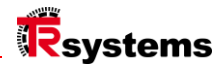

# Mode d'emploi

# notion.D.computer 21.5

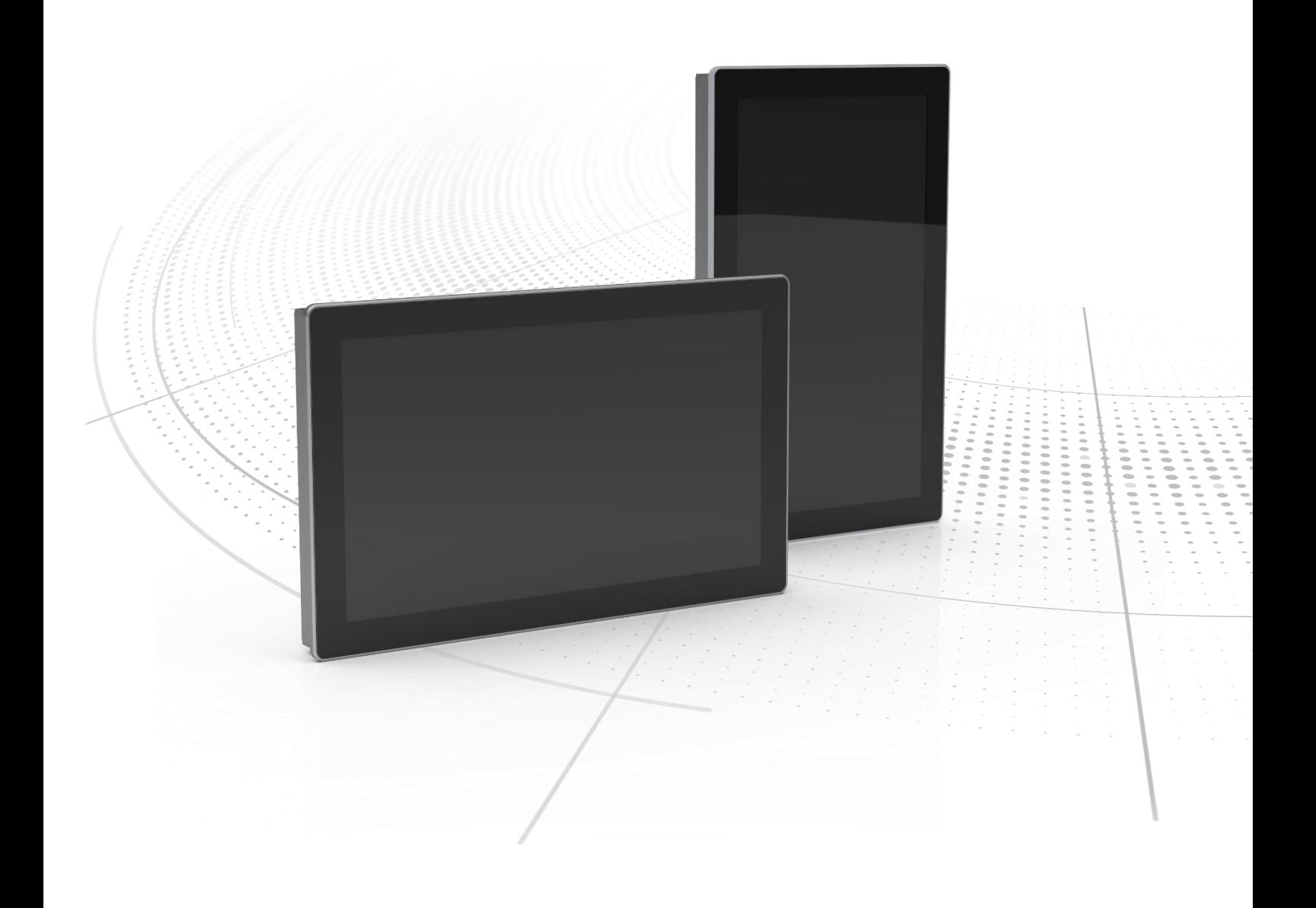

Manuel d'origine | fra Ordinateur industriel

Série: notion.D.computer 21.5 Système IHM universel

TRsystems GmbH, Eglishalde 16, 78647 Trossingen, Allemagne, Tél : +49 (0) 7425 / 228 - 0, Fax : +49 (0) 7425 / 228 - 34, E-Mail : info(at)trsystems.de Page 2 de 30 notion.D.computer 21,5\_BA\_FRA\_TRS-DOC-001842.docx Date: 23.06.2023

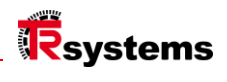

### <span id="page-2-0"></span>Table des matières

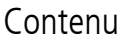

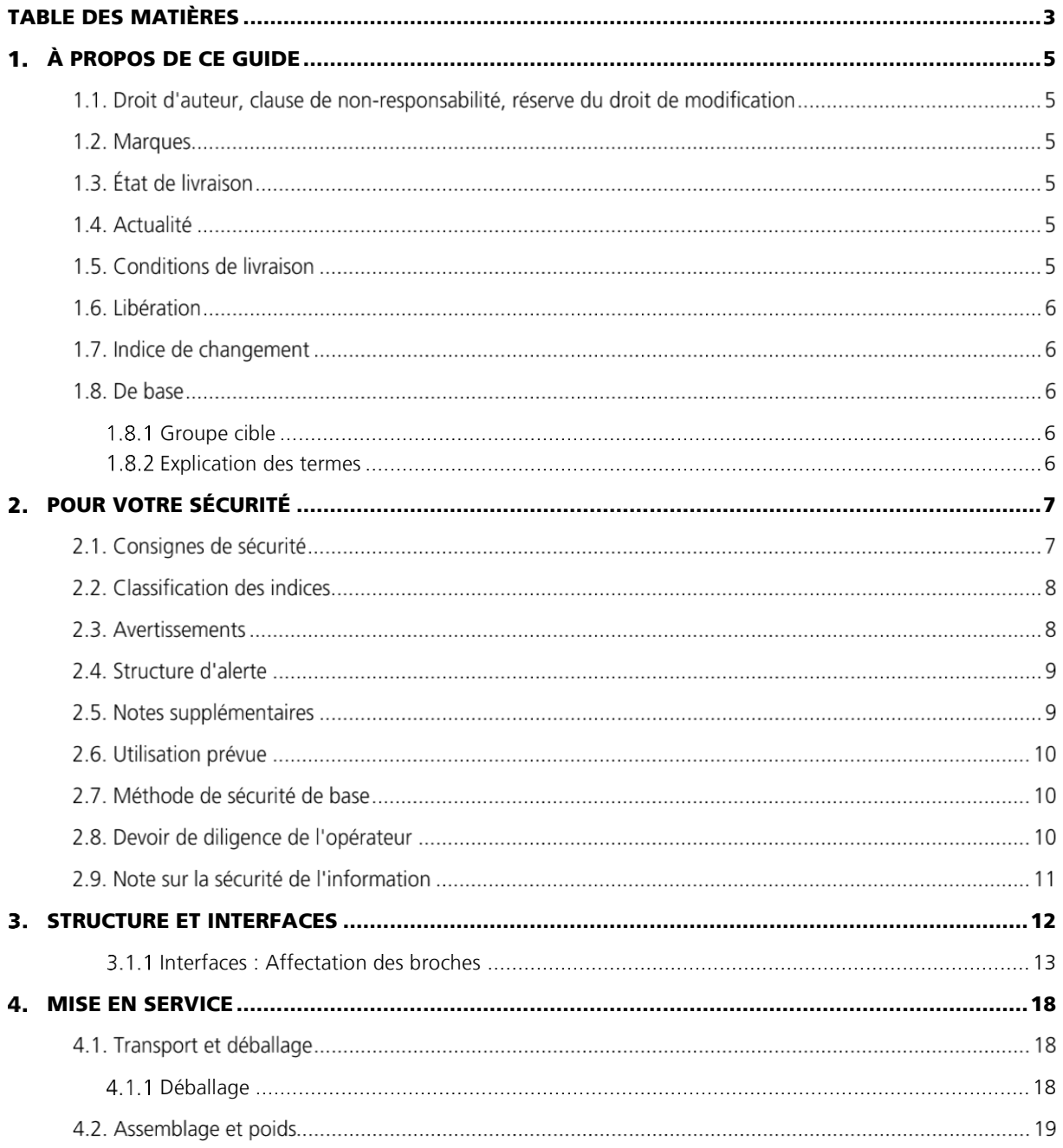

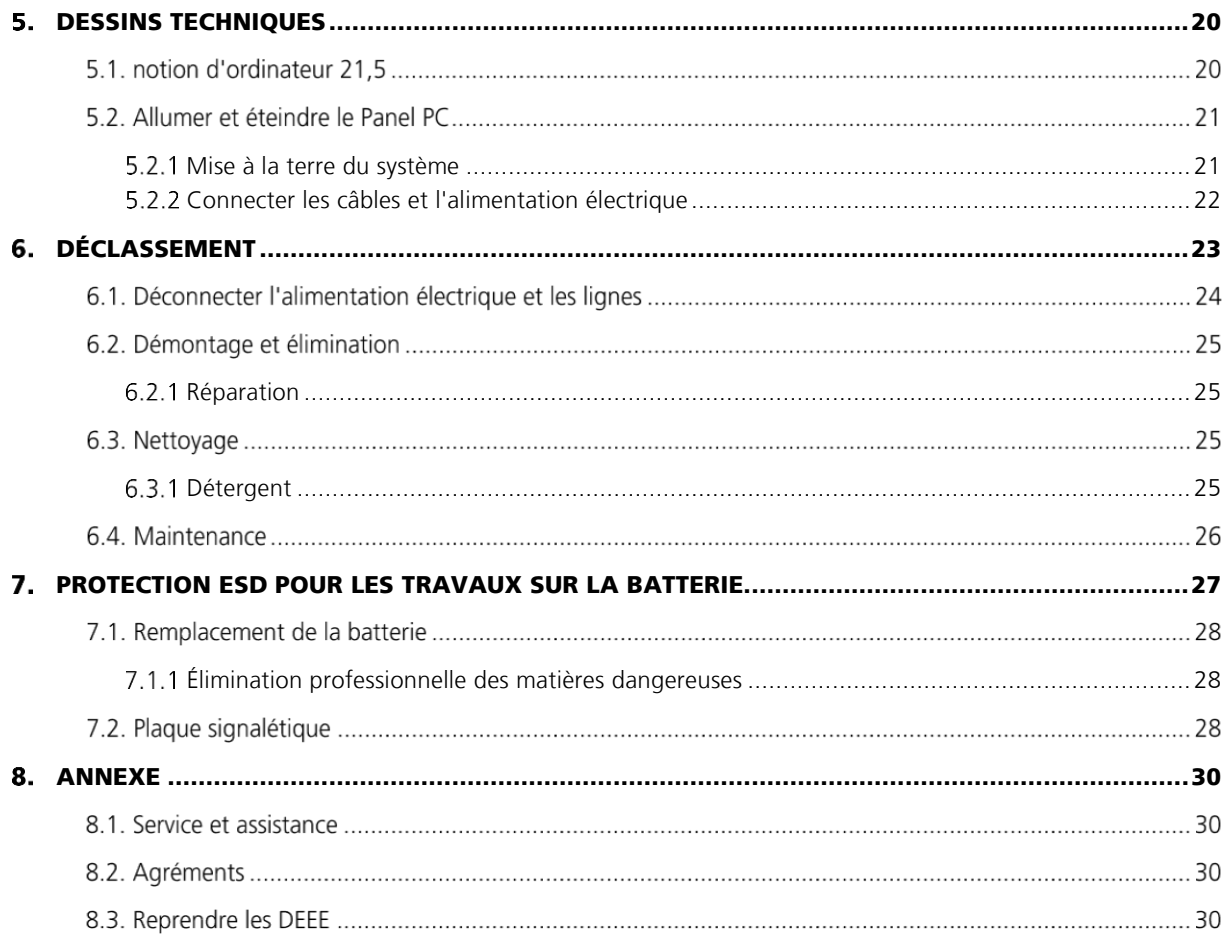

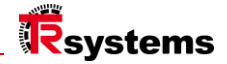

## <span id="page-4-0"></span>À propos de ce guide

Cette description s'adresse exclusivement à des spécialistes formés aux techniques de contrôle et d'automatisation, qui connaissent les normes et les lois en vigueur sur le lieu d'utilisation. Pour l'installation et la mise en service des composants, il est absolument nécessaire de respecter les remarques et explications suivantes. Le personnel qualifié doit s'assurer que l'application ou l'utilisation des produits décrits répond à toutes les exigences de sécurité, y compris toutes les lois, réglementations, dispositions et normes applicables.

### Droit d'auteur, clause de non-responsabilité, réserve du droit de modification

Cette documentation a été préparée avec soin. Toutefois, les produits décrits font l'objet d'un développement continu. C'est pourquoi la conformité de la documentation avec les données de performance, les normes ou les autres caractéristiques décrites n'a pas été entièrement vérifiée dans tous les cas. Si elle contient des erreurs techniques ou rédactionnelles, nous nous réservons le droit de la modifier à tout moment et sans préavis.

Les informations, illustrations et descriptions contenues dans la présente documentation ne peuvent donner lieu à aucune réclamation concernant des modifications apportées à des produits déjà fournis. Toutes les illustrations sont données à titre d'exemple. Aucune demande de dommages-intérêts ne peut résulter d'une traduction incorrecte. Les configurations illustrées peuvent différer de la norme. Ce manuel, y compris les illustrations qu'il contient, est protégé par des droits d'auteur. Les applications tierces de ce manuel qui s'écartent des dispositions relatives aux droits d'auteur sont interdites. La reproduction, la traduction, l'archivage électronique et photographique et la modification nécessitent l'autorisation écrite du fabricant. La transmission et la copie de ce document, l'utilisation et la communication de son contenu sont interdites, sauf autorisation expresse. En cas d'infraction, des dommages-intérêts seront dus. Tous les droits sont réservés en cas d'enregistrement d'un brevet, d'un modèle d'utilité ou d'un dessin ou modèle. Toute infraction donnera lieu à des dommages-intérêts. Copyright 2023 TRsystems.

### 1.2. Marques

Les produits, noms et logos mentionnés ne le sont qu'à titre informatif et peuvent être des marques déposées par leurs propriétaires respectifs, sans identification spécifique. L'utilisation par des tiers d'autres marques commerciales ou marques contenues dans la présente documentation peut entraîner une violation des droits des propriétaires des désignations correspondantes.

### 1.3. État de livraison

L'ensemble des composants est livré dans des configurations matérielles et logicielles spécifiques, en fonction des règles d'application. Les modifications de la configuration matérielle ou logicielle sont autorisées dans la mesure où elles se situ ent dans les limites admissibles du système. Les limites relatives à la consommation d'énergie, par exemple, sont indiquées dans la fiche technique.

### 1.4 Actualité

Vérifiez que vous utilisez la version actuelle et valide de ce document. Sur le site Internet de TRsystems (www. trsystems.de), vous trouverez la dernière version à télécharger. En cas de doute, contactez le support technique.

### 1.5. Conditions de livraison

Les CGV (conditions générales de vente) ainsi que les conditions de vente et de livraison de la société TRsystems s'appliquent.

**TRsystems GmbH est une société de TR Electronic GmbH.**

Les produits, noms, spécifications et logos mentionnés le sont à titre d'information uniquement et peuvent être des marques déposées de leurs propriétaires respectifs sans identification spécifique. Exclusivement pour l'environnement industriel ! Cette documentation a été créée avec l'aide d'une machine. WEEE Reg. No. DE 11414956

TRsystems GmbH, Eglishalde 16, 78647 Trossingen, Allemagne, Tél : +49 (0) 7425 / 228 - 0, Fax : +49 (0) 7425 / 228 - 34, E-Mail : info(at)trsystems.de Page 5 de 30 notion.D.computer 21,5\_BA\_FRA\_TRS-DOC-001842.docx Date: 23.06.2023

LUCID reg. no. DE 17875820698

### 1.6. Libération

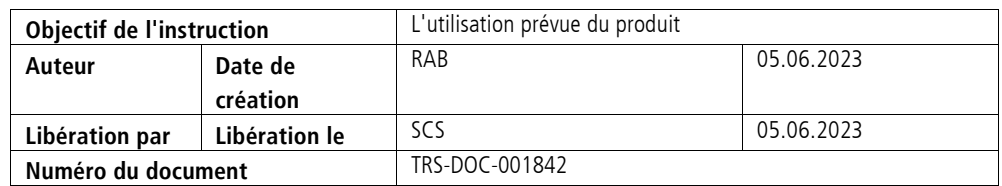

### 1.7. Indice de changement

Sur cette page du document, l'état de la version actuelle est indiqué avec la date et l'auteur associés. Les dessins qui peuvent se trouver en annexe sont accompagnés de leur propre index des modifications.

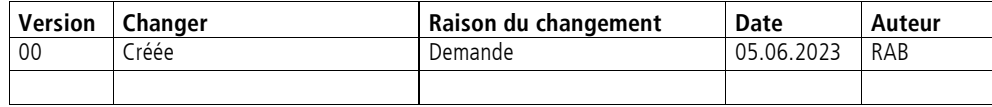

### 1.8. De base

Lisez attentivement ces instructions avant utilisation et conservez-les. Après l'assemblage, transmettez les instructions à l'utilisateur et accompagnez le produit en cas de revente.

### <span id="page-5-0"></span>1.8.1 Groupe cible

Ces instructions sont destinées aux personnes chargées de la mise en service, de la configuration, de l'utilisation et de la maintenance d'un produit.

#### <span id="page-5-1"></span>1.8.2 Explication des termes

Le tableau (Tab. 1) énumère les termes et les explique brièvement pour vous aider à démarrer. Certains termes sont décrits en détail dans le chapitre "Vue d'ensemble du système".

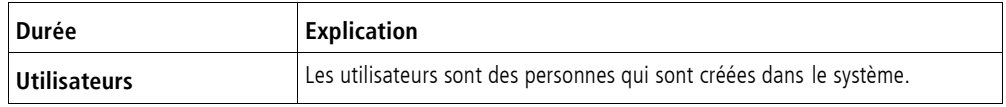

Tableau 1 Définition des termes

**TRsystems GmbH est une société de TR Electronic GmbH.**

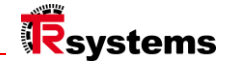

### <span id="page-6-0"></span>2. Pour votre sécurité

Le chapitre sur la sécurité explique les symboles de sécurité utilisés et leur signification. Ils sont recevoir les consignes de sécurité de base nécessaires pour éviter les blessures et les dommages matériels. sont essentiels.

#### Clause de non-responsabilité

En cas de non-respect de cette documentation et donc d'utilisation des appareils en dehors des conditions de fonctionnement documentées, la responsabilité de TRsystems GmbH est exclue.

### 2.1 Consignes de sécurité

Les consignes de sécurité de base précèdent les instructions. Le chapitre "Consignes de sécurité" met en garde contre les dangers fondamentaux qui peuvent survenir dans plusieurs phases de l'application du produit et qui doivent toujours être observés par l'utilisateur du produit.

| Panneau<br>d'avertissement | <b>Signification</b>                                                                                                    |
|----------------------------|----------------------------------------------------------------------------------------------------|
| <b>GEFAHR</b>              | DANGER indique une situation de danger imminent qui, si elle n'est pas<br>évitée, entraînera la mort ou des blessures graves.                    |
| <b>AWARNUNG</b>            | AVERTISSEMENT indique une situation potentiellement dangereuse qui, si<br>elle n'est pas évitée, peut entraîner la mort ou des blessures graves. |
| <b>AVORSICHT</b>           | ATTENTION indique une situation potentiellement dangereuse qui, si elle<br>n'est pas évitée, peut entraîner des blessures mineures ou modérées.  |
| <b>ACHTUNG</b>             | ATTENTION indique une situation qui, si elle n'est pas évitée, peut<br>entraîner des dommages matériels.                                         |
| <b>HINWEIS</b>             | NOTE indique les notes générales.                                                                                                    |

Tableau 2.1 : Type de note de sécurité

**TRsystems GmbH est une société de TR Electronic GmbH.**

### 2.2. Classification des indices

Ce mode d'emploi contient des informations que vous devez respecter pour votre sécurité personnelle et pour éviter des dommages matériels. Une distinction est faite entre les consignes de sécurité de base et les consignes d'avertissement.

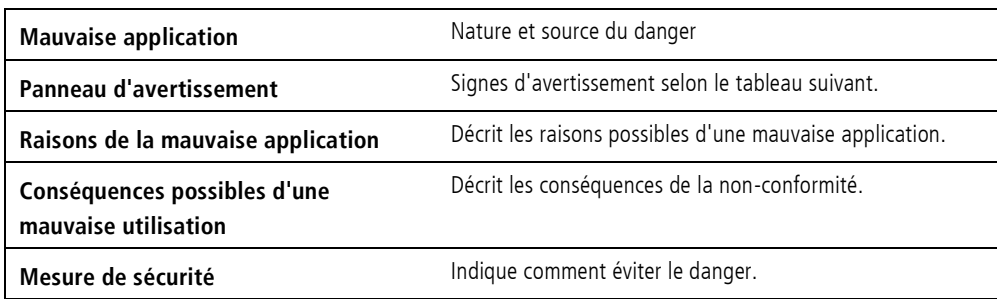

Tableau 2.2: Structure d'une note de sécurité

### 2.3. Avertissements

Les avertissements sont placés dans les documents aux points de danger spécifiques. Ils sont placés immédiatement avant l'action qui présente un danger. Les avertissements sont mis en évidence par un triangle d'avertissement et sont affichés comme suit, en fonction du degré de danger :

**TRsystems GmbH est une société de TR Electronic GmbH.**

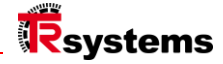

### 2.4. Structure d'alerte

La méthode SAFE est une procédure de conception systématique d'instructions de sécurité.

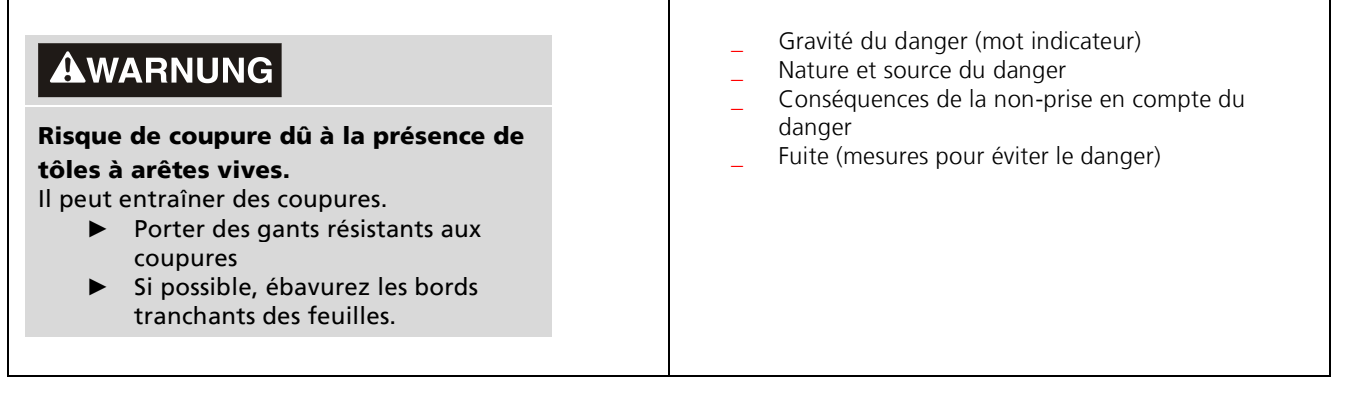

### 2.5. Notes supplémentaires

Exemple de zone ESD :

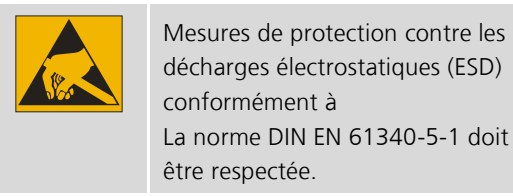

Exemple de référence :

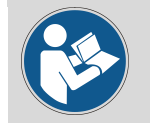

Se référer au chapitre X.X. structure correspondante.

### 2.6. Utilisation prévue

Le produit est conçu exclusivement pour une utilisation industrielle dans la construction de machines et d'installations.

#### Utilisation non conforme à l'usage prévu

Ne pas utiliser le système en dehors des conditions de fonctionnement documentées.

### 2.7. Méthode de sécurité de base

Les consignes de sécurité suivantes doivent être respectées lors de la manipulation de l'appareil.

#### Conditions d'utilisation

Ne pas utiliser l'appareil dans des conditions ambiantes extrêmes. Protéger l'appareil contre :

#### Humidité et chaleur.

- Ne jamais utiliser l'appareil dans des atmosphères potentiellement explosives.
- N'effectuez aucune intervention sur l'appareil lorsqu'il est sous tension. Toujours couper la tension d'alimentation Toujours couper la tension d'alimentation de l'appareil avant de le monter, de remplacer des composants de l'appareil

ou de dépannage. Ceci ne s'applique pas au remplacement des disques durs d'une matrice RAID.

- Ne branchez jamais l'appareil pendant un orage. Il y a un risque d'électrocution.
- Assurer la mise à la terre de protection et la mise à la terre fonctionnelle de l'appareil.

#### Dommages matériels, perte de données et déficience fonctionnelle

- Lorsque vous apportez des modifications indépendantes aux configurations matérielles et logicielles, respectez les limites de consommation d'énergie et de dissipation d'énergie. Limites de consommation d'énergie et de dissipation de puissance (voir la fiche technique sur la consommation d'énergie et la dissipation de puissance).
- la dissipation de puissance).
- \_ Veillez à ce que seuls des spécialistes formés aux techniques de contrôle et d'automatisation utilisent l'appareil. L'utilisation de l'appareil par des personnes non autorisées peut entraîner des dommages matériels et la perte de données. L'utilisation par des personnes non autorisées peut entraîner des dommages matériels et la perte de données.
- Fusible de la ligne d'alimentation avec max. 16 A. Le fusible sert à protéger la ligne d'alimentation en cas de courtcircuit.
	- la ligne d'alimentation en cas de court-circuit.
- \_ En cas d'incendie, éteignez l'appareil avec un extincteur à poudre ou à CO2.

### 2.8. Devoir de diligence de l'opérateur

#### L'opérateur doit s'assurer que

- les produits ne sont utilisés que pour l'usage auquel ils sont destinés (voir chapitre 2.2 Utilisation conforme à la destination) Utilisation).
- les produits ne sont utilisés qu'en parfait état de fonctionnement.
- seul un personnel suffisamment qualifié et autorisé utilise les produits.
- former régulièrement ce personnel à toutes les questions applicables en matière de sécurité au travail et de protection de l'environnement

est instruit, connaît le mode d'emploi et en particulier les consignes de sécurité qu'il contient.

Les produits, noms, spécifications et logos mentionnés le sont à titre d'information uniquement et peuvent être des marques déposées de leurs propriétaires respectifs sans identification spécifique. Exclusivement pour l'environnement industriel ! Cette documentation a été créée avec l'aide d'une machine. WEEE Reg. No. DE 11414956

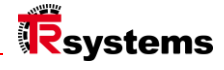

### 2.9. Note sur la sécurité de l'information

L'utilisateur est responsable de la prévention de l'accès non autorisé de tiers à ses équipements, systèmes, machines et réseaux. Ces derniers ne doivent être connectés au réseau de l'entreprise ou à l'internet que si des mesures de protection appropriées ont été mises en place.

### <span id="page-11-0"></span>Structure et interfaces

#### **notion d'ordinateur 21,5**

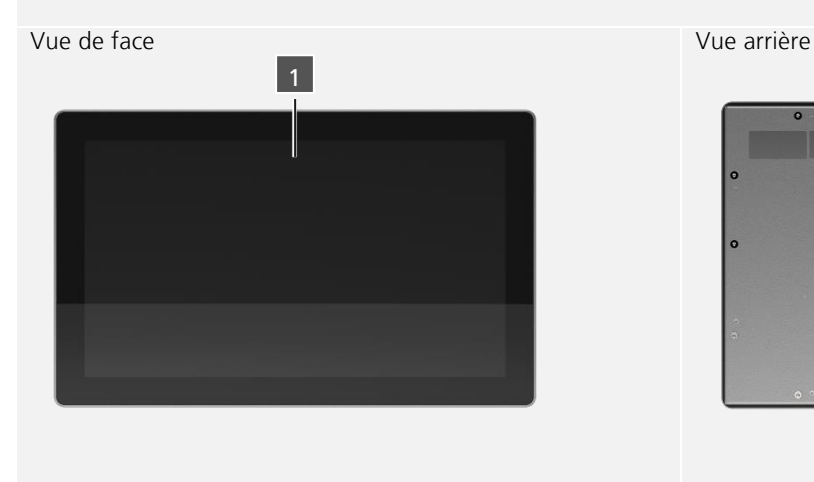

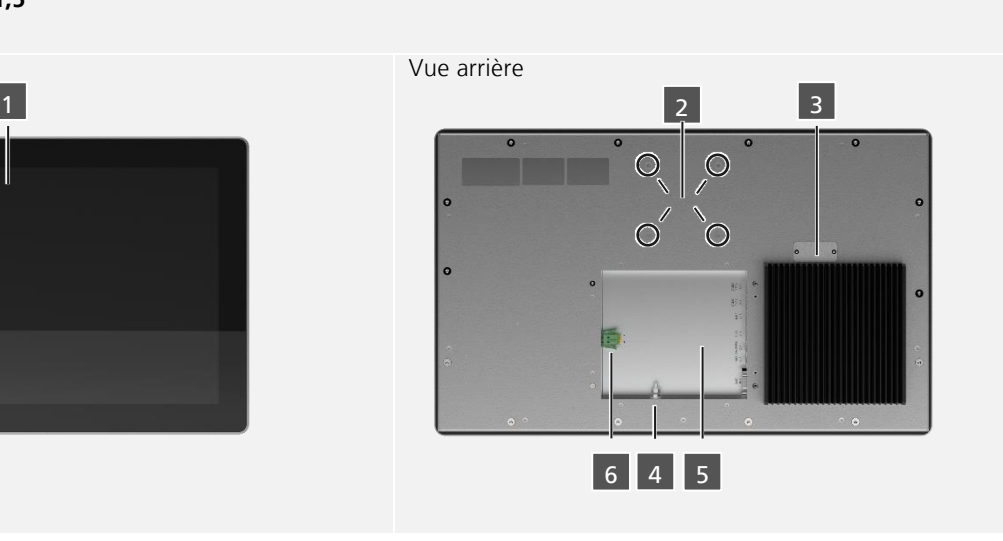

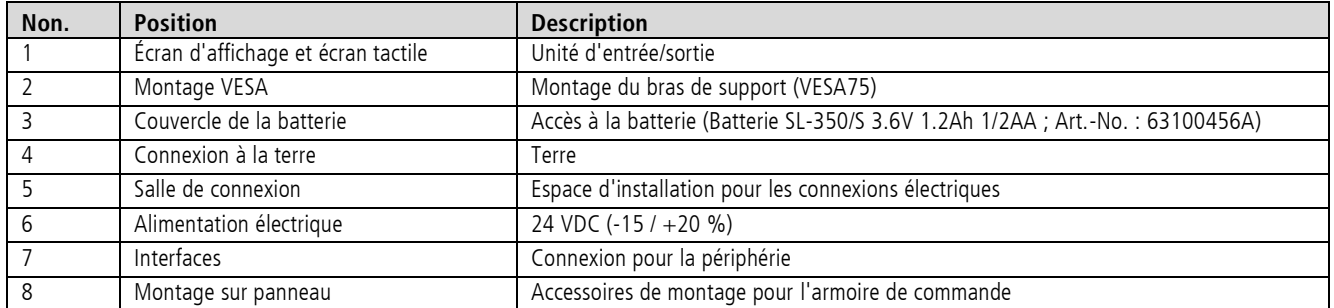

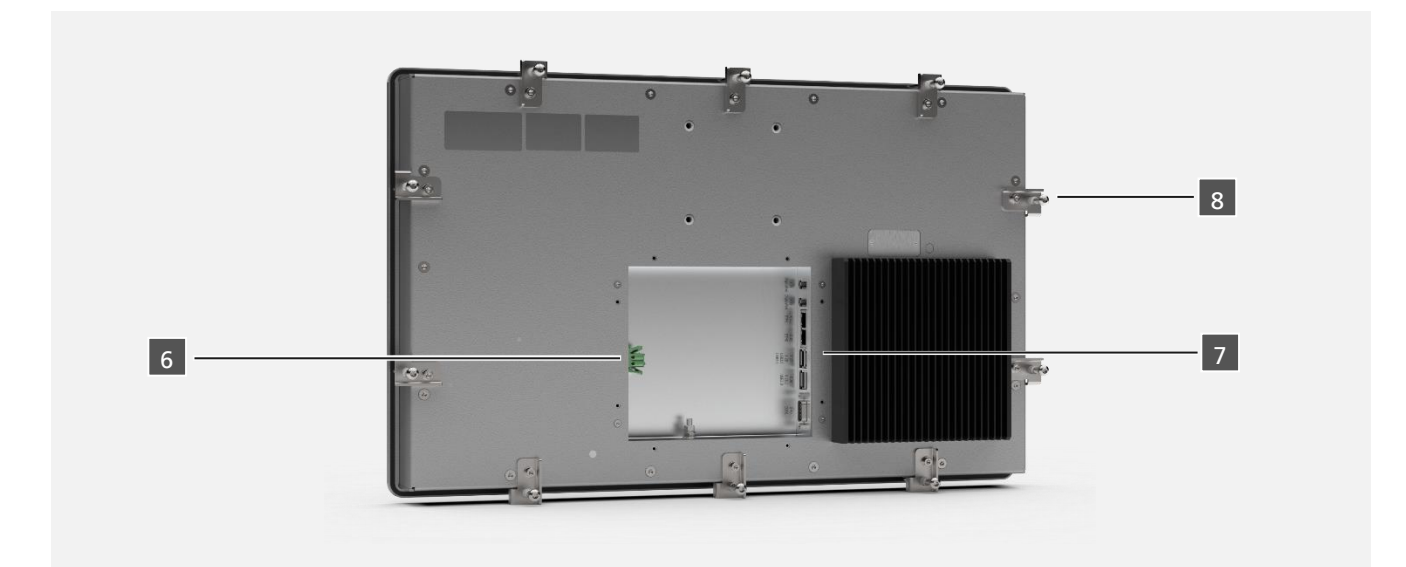

**TRsystems GmbH est une société de TR Electronic GmbH.**<br>Les produits, noms, spécifications et logos mentionnés le sont à titre d'information uniquement et peuvent être des marques déposées de leurs propriétaires respectifs

TRsystems GmbH, Eglishalde 16, 78647 Trossingen, Allemagne, Tél : +49 (0) 7425 / 228 - 0, Fax : +49 (0) 7425 / 228 - 34, E-Mail : info(at)trsystems.de Page 12 de 30 notion.D.computer 21,5\_BA\_FRA\_TRS-DOC-001842.docx Date: 23.06.2023

TRS-DOC\_001829-00\_20230430

TRS-DOC\_001829-00\_20230430

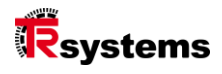

#### <span id="page-12-0"></span>3.1.1 Interfaces : Affectation des broches **Position d'interface 6**

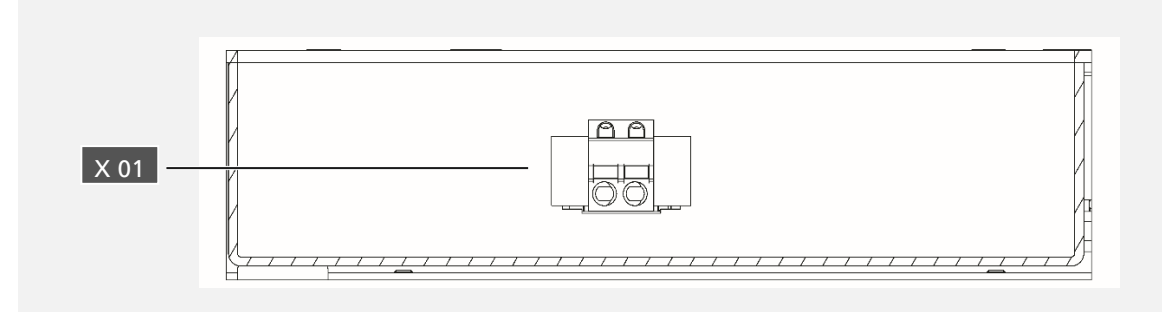

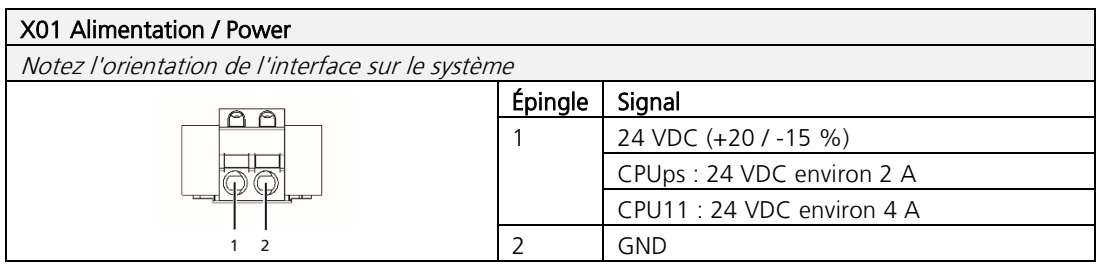

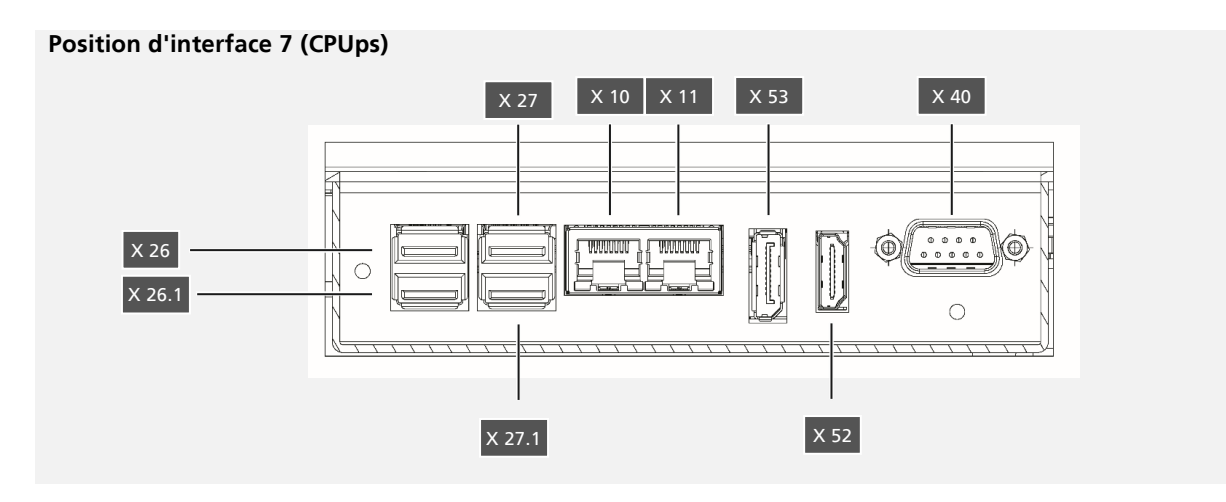

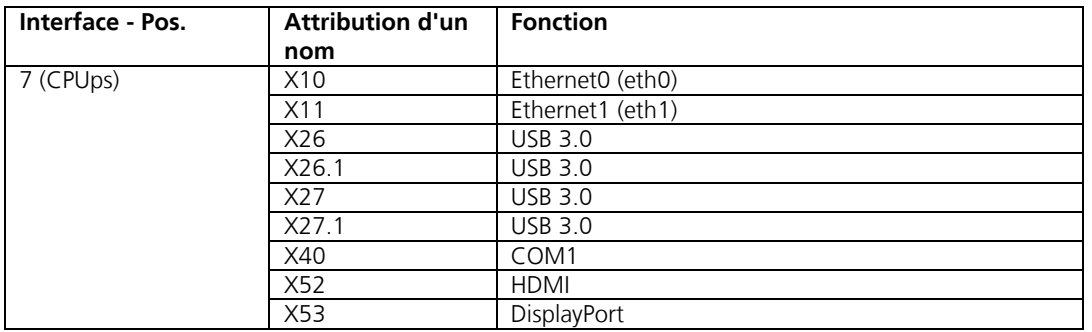

#### **Position d'interface 7 (CPU11)**

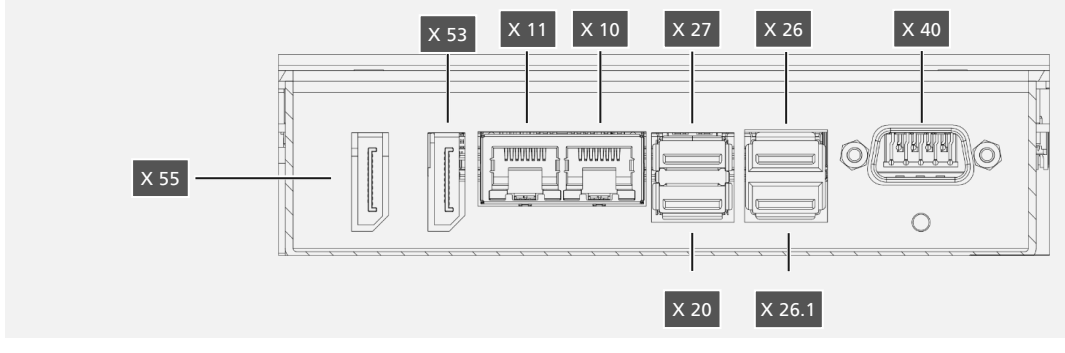

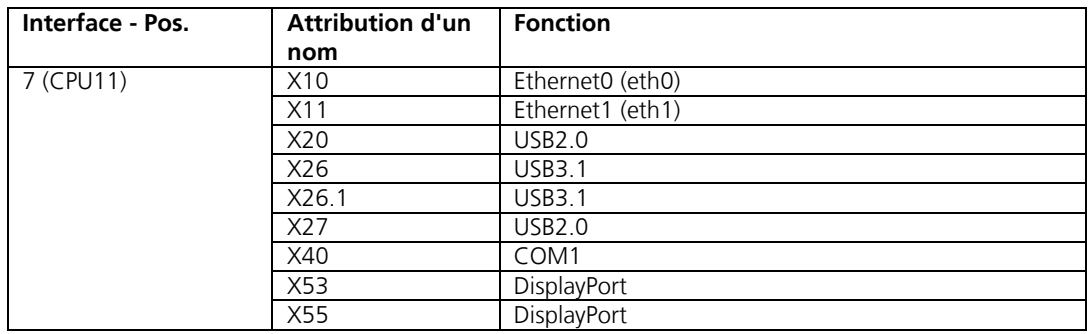

### X10, X11 (LAN)

**TRsystems GmbH est une société de TR Electronic GmbH.**<br>Les produits, noms, spécifications et logos mentionnés le sont à titre d'information uniquement et peuvent être des marques déposées de leurs propriétaires respectifs

TRsystems GmbH, Eglishalde 16, 78647 Trossingen, Allemagne, Tél : +49 (0) 7425 / 228 - 0, Fax : +49 (0) 7425 / 228 - 34, E-Mail : info(at)trsystems.de Page 14 de 30 notion.D.computer 21,5\_BA\_FRA\_TRS-DOC-001842.docx Date: 23.06.2023

TRS-DOC\_001829-00\_20230430

TRS-DOC\_001829-00\_20230430

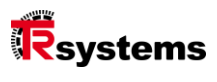

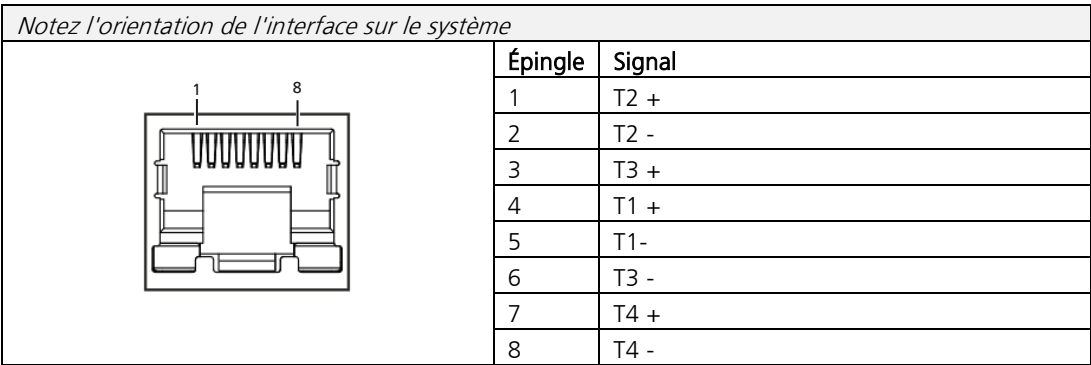

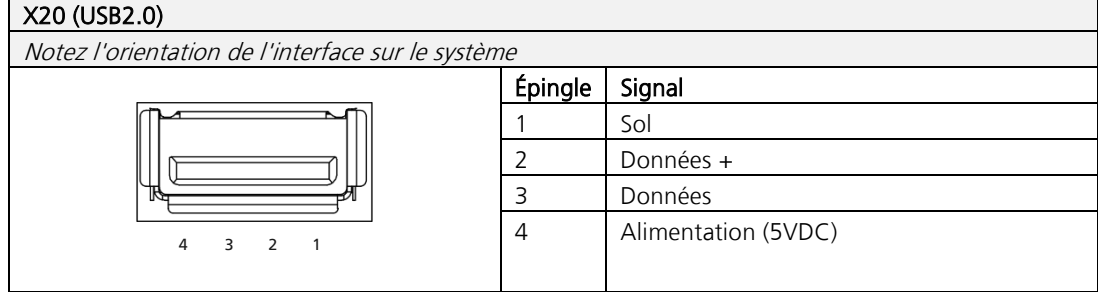

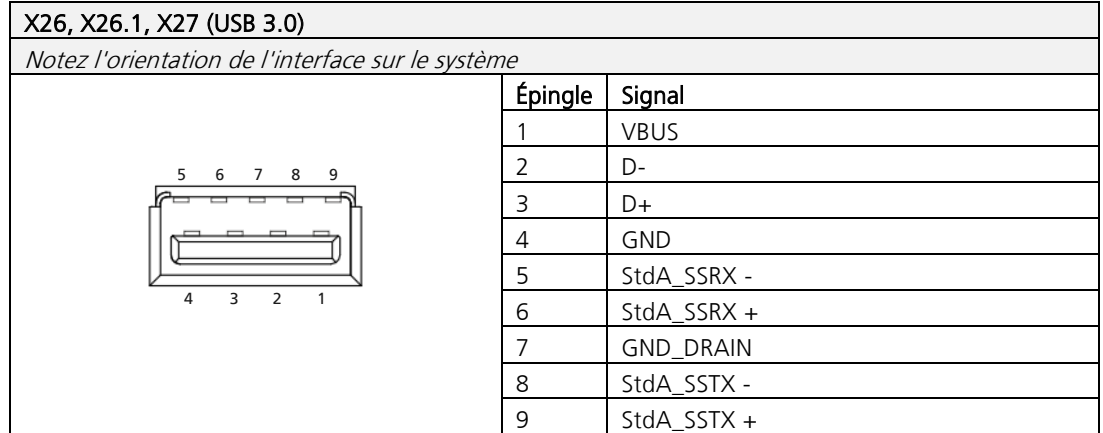

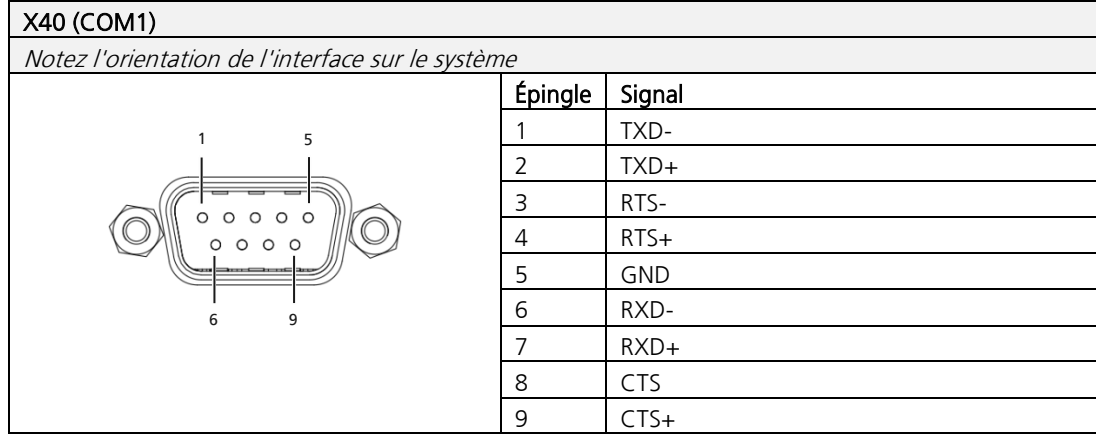

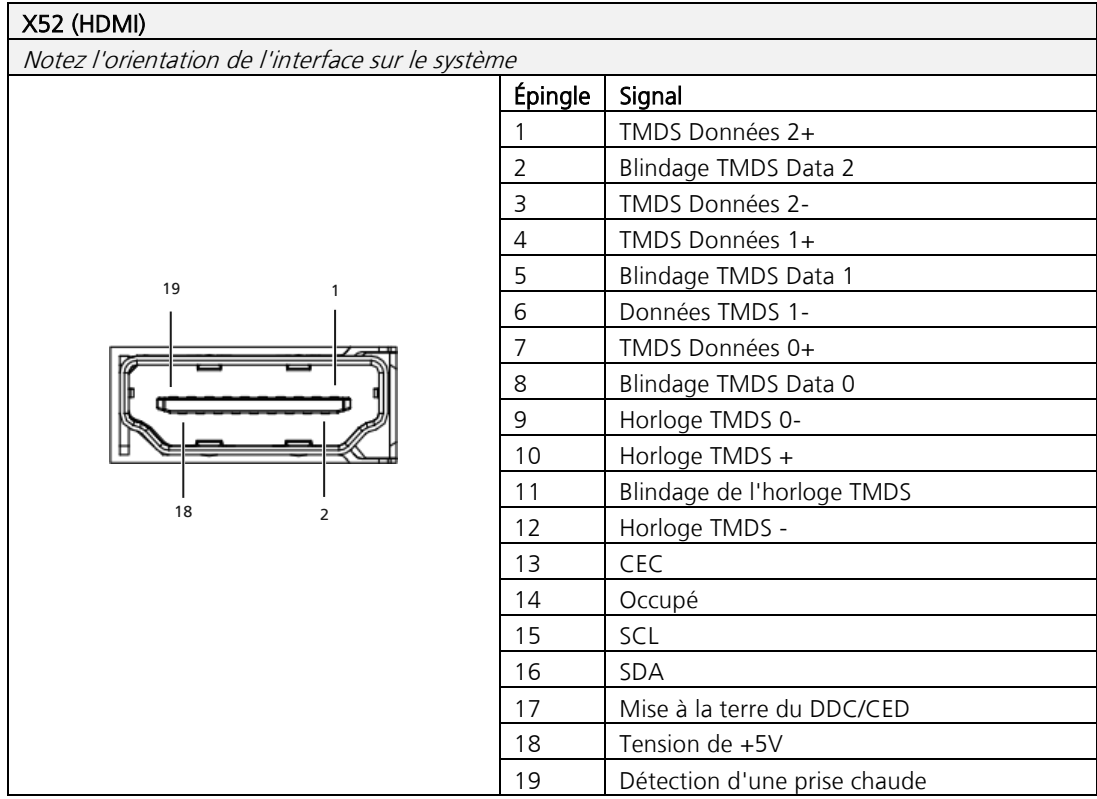

TRsystems GmbH, Eglishalde 16, 78647 Trossingen, Allemagne, Tél : +49 (0) 7425 / 228 - 0, Fax : +49 (0) 7425 / 228 - 34, E-Mail : info(at)trsystems.de Page 16 de 30 notion.D.computer 21,5\_BA\_FRA\_TRS-DOC-001842.docx Date: 23.06.2023

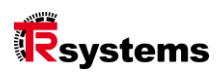

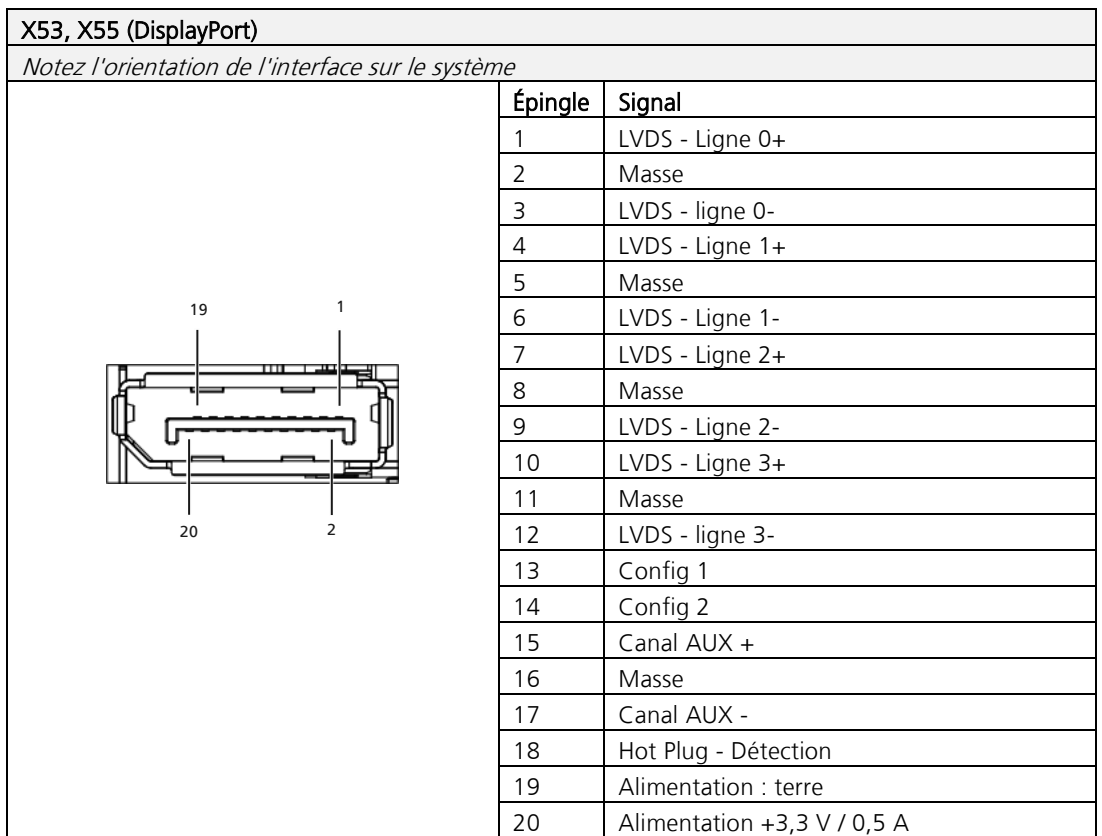

### <span id="page-17-0"></span>4. Mise en service

Pour pouvoir utiliser le système, vous devez d'abord le mettre en service. Cela inclut dans le

La première étape est le transport et le déballage de l'appareil. Cette étape est suivie par l'assemblage de l'appareil sur le site de l'Union européenne.

ou dans une découpe correspondante. Ensuite, les fils de mise à la terre, les autres connexions et l'alimentation électrique sont raccordés, ce qui achève la mise en service du système.

### 4.1. Transport et déballage

Malgré leur conception robuste, les composants installés sont sensibles aux chocs violents

et des chocs. Il convient donc de protéger l'appareil contre les charges mécaniques importantes pendant le transport. À travers

un emballage approprié du système, tel que l'emballage d'origine, peut réduire la résistance aux vibrations au niveau de l'appareil.

Les transports doivent être améliorés.

### ACHTUNG

#### Dommages matériels dus à la rosée. Des conditions météorologiques défavorables pendant le transport peuvent

endommager l'appareil.

- ► Protégez l'appareil de l'humidité (condensation) lorsque vous le transportez par temps froid ou lors de variations extrêmes de température.
- ► Ne mettez pas l'appareil en marche avant qu'il ne se soit lentement adapté à la température ambiante.
- En cas de condensation, ne mettez l'appareil en marche qu'après un temps d'attente d'environ 12 heures.

### <span id="page-17-1"></span>4.1.1 Déballage

#### Pour déballer l'appareil, procédez comme suit :

- \_ Vérifier que l'emballage n'a pas été endommagé pendant le transport.
- Retirer l'emballage.
- \_ Conservez l'emballage en vue d'un éventuel re-transport.
- Vérifier l'intégralité de votre livraison par rapport à votre commande.
- \_ Vérifier que le contenu de l'emballage ne présente pas de dommages visibles dus au transport.
- \_ En cas de divergence entre le contenu du colis et la commande ou de dommage pendant le transport,
- informer le service TRsystems (voir chapitre Service et support).

**TRsystems GmbH est une société de TR Electronic GmbH.**

Les produits, noms, spécifications et logos mentionnés le sont à titre d'information uniquement et peuvent être des marques déposées de leurs propriétaires respectifs sans identification spécifique. Exclusivement pour l'environnement industriel ! Cette documentation a été créée avec l'aide d'une machine. WEEE Reg. No. DE 11414956

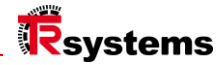

### 4.2. Assemblage et poids

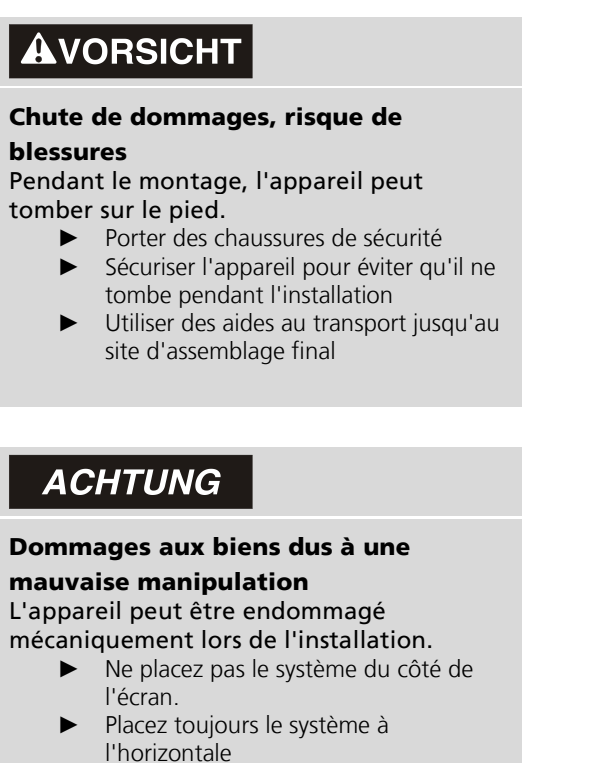

- Utiliser des aides au transport même sur des trajets courts
- ► Avant l'installation, vérifiez que la situation de montage n'est pas endommagée et qu'il n'y a pas de corps étrangers.

Lors du montage de la "notion.D.computer 21.5" sur un bras de support (VESA), assurez-vous que le bras de support est adapté à la charge statique et dynamique.

#### **Poids : environ 6,5 Kg**

**TRsystems GmbH est une société de TR Electronic GmbH.**

### <span id="page-19-0"></span>5. Dessins techniques

### 5.1. notion d'ordinateur 21,5

#### **Dimensions structurelles pour montage encastré**

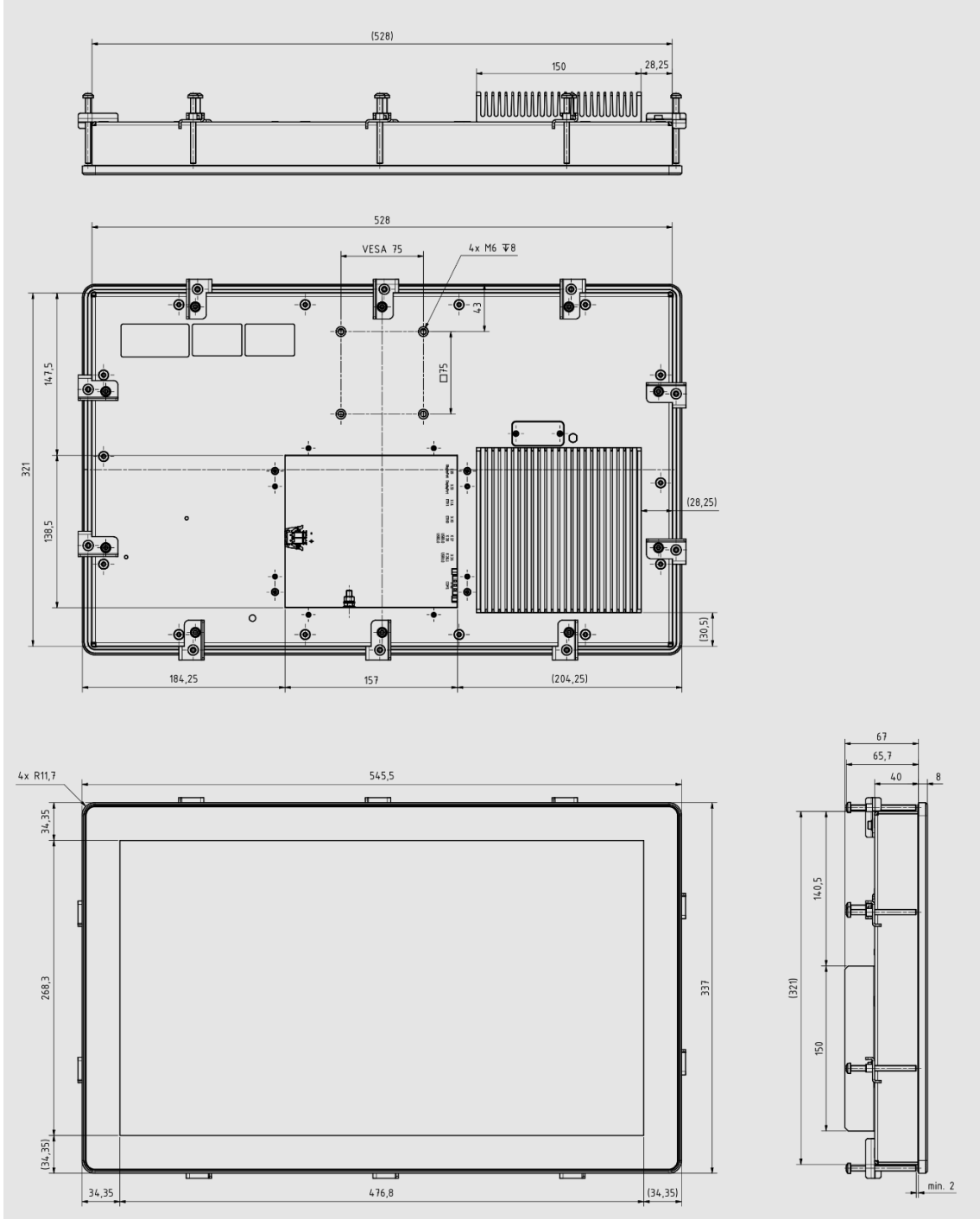

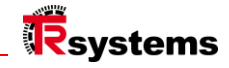

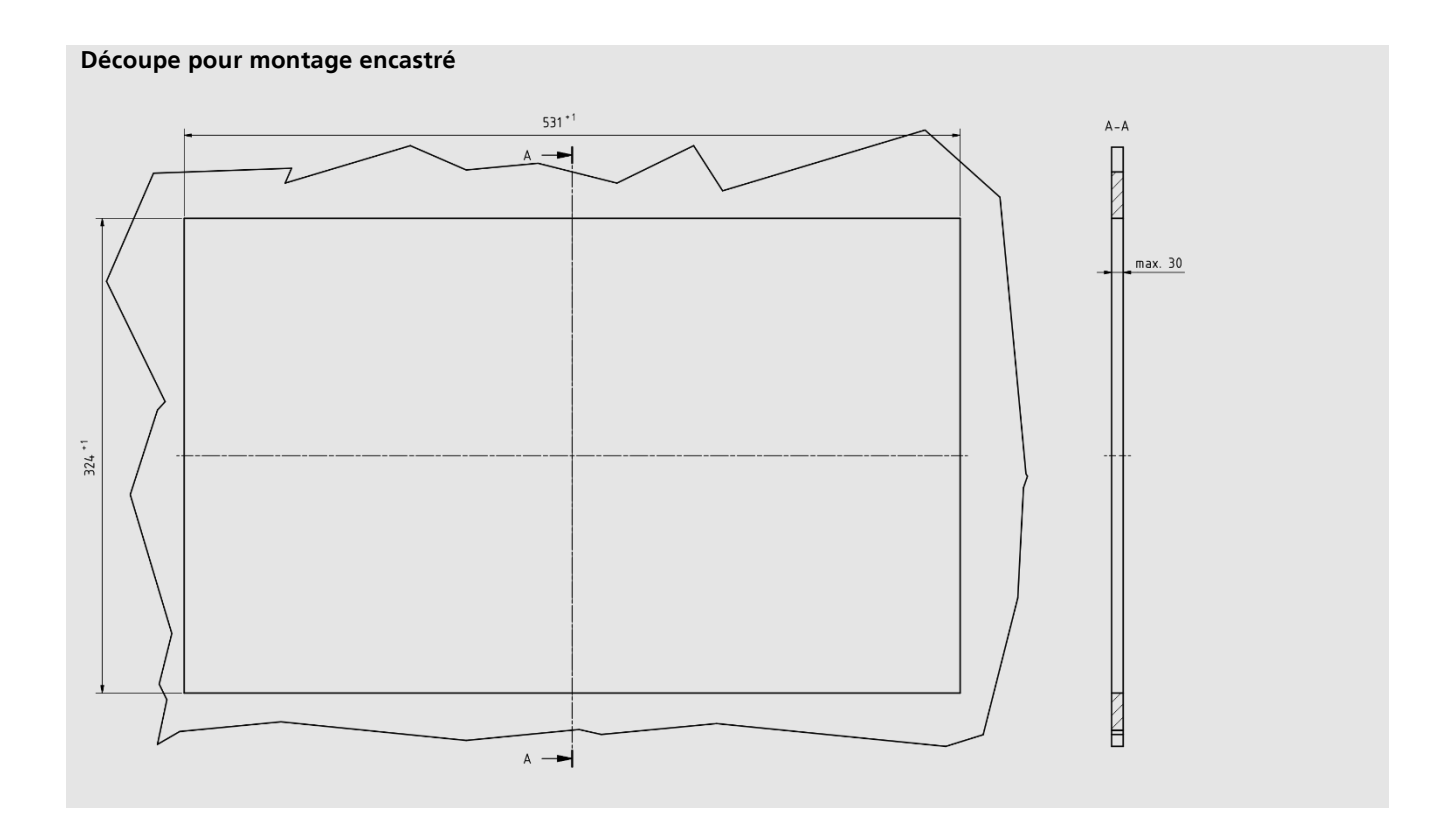

### 5.2. Allumer et éteindre le Panel PC

#### <span id="page-20-0"></span>5.2.1 Mise à la terre du système

La mise à la terre ou la liaison équipotentielle des appareils électroniques minimise les différents potentiels électriques (différences de potentiel) et décharge les courants électriques dans le sol. Cela permet d'éviter les tensions de contact dangereuses et les interférences électromagnétiques. Le boulon de mise à la terre, qui assure la mise à la terre fonctionnell e du système, est situé dans le puits d'interface. Pour la mise à la terre, utilisez des câbles d'une section d'au moins 4 mm<sup>2</sup>. La compensation de potentiel doit être connectée !

**TRsystems GmbH est une société de TR Electronic GmbH.**

### <span id="page-21-0"></span>5.2.2 Connecter les câbles et l'alimentation électrique

### **ACHTUNG**

Procédure de connexion incorrecte Des procédures incorrectes lors de la connexion des câbles et de l'alimentation peuvent entraîner des dommages matériels.

 $\mathsf{I}$ 

- ► Suivez la procédure documentée pour connecter les lignes et l'alimentation électrique.
- ► Il faut toujours commencer par brancher toutes les lignes et ensuite seulement mettre l'appareil sous tension.
- Lisez la documentation relative aux périphériques externes avant de les connecter.

Les connexions sont situées à l'arrière du système dans le compartiment à bornes.

#### **Connecter les lignes**

Veillez à mettre d'abord le système à la terre (voir le chapitre Mise à la terre du système), puis branchez toutes les lignes de transmission de données.

#### **Connecter l'alimentation électrique**

Pour le raccordement de l'alimentation électrique, vous pouvez utiliser des câbles d'une section maximale de de 1,5 mm . <sup>2</sup>

#### **Pour connecter l'alimentation 24 VDC, procédez comme suit :**

- Vérifier ou mesurer la tension correcte au niveau du connecteur X01 (alimentation / puissance).
- \_ Insérer la fiche de connexion X01 dans la prise de connexion.
- Mettez l'alimentation électrique sous tension.

Après avoir connecté toutes les lignes de transmission de données et l'alimentation électrique, s'assurer que les câbles ne sont pas sous tension.

LUCID reg. no. DE 17875820698

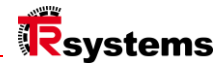

### <span id="page-22-0"></span>Déclassement

### **AVORSICHT**

#### Chute de dommages, risque de blessures

Lors du démontage, l'appareil peut tomber sur le pied.

 $\overline{\phantom{a}}$ 

- ► Porter des chaussures de sécurité
- Sécuriser l'appareil pour éviter qu'il ne tombe lors de son retrait
- Utiliser des aides au transport jusqu'au lieu de stockage final

### **ACHTUNG**

#### Dommages aux biens dus à une mauvaise manipulation

L'appareil peut être endommagé lors du démontage.

 $\mathsf{I}$ 

- ► Débranchez l'alimentation électrique de l'appareil avant de commencer le démontage.
- Vérifiez que toutes les connexions ont été débloquées avant de retirer l'appareil de la situation de montage.
- Ne pas placer le système du côté de l'écran.
- Placez toujours le système à l'horizontale
- Utiliser des aides au transport même sur des trajets courts
- ► Avant le démontage, vérifiez que la situation de montage n'est pas endommagée et qu'il n'y a pas de corps étrangers.

Pour pouvoir retirer le panel PC du bras de support, vous devez avoir débranché l'alimentation et les câbles au préalable (voir chapitre Débrancher l'alimentation et les câbles).

Dans le cadre de la mise hors service du système, vous devez tout d'abord déconnecter l'alimentation électrique et la batterie. Débranchez les câbles. Vous pouvez ensuite démonter l'appareil du bras de support ou le retirer de l'assemblage. Si vous ne souhaitez pas continuer à utiliser le système, reportez-vous au chapitre Démontage et mise au rebut, Informations sur l'élimination correcte de l'appareil.

**TRsystems GmbH est une société de TR Electronic GmbH.**

### 6.1. Déconnecter l'alimentation électrique et les lignes

Risque de choc électrique Débrancher le Panel PC pendant un orage peut provoquer des chocs électriques.

 $\overline{\phantom{a}}$ 

► Ne débranchez jamais les câbles du Panel PC pendant un orage.

#### Avant de démonter le Panel PC, vous devez déconnecter l'alimentation électrique et les câbles. Pour ce faire, suivez les étapes ci-dessous :

- \_ Arrêtez le Panel PC.
- Accédez au compartiment de connexion du système (voir chapitre Description de l'interface).
- \_ Déconnectez le système de l'alimentation électrique.
- Retirer le câble d'alimentation de la prise.
- \_ Notez le câblage de toutes les lignes de transmission de données si vous effectuez le câblage à l'aide de sur un autre appareil.
- Déconnectez toutes les lignes de transmission de données du système.
- \_ Enfin, déconnectez la prise de terre. Ils ont coupé l'alimentation électrique et les lignes.

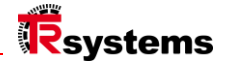

### 6.2. Démontage et élimination

Pour pouvoir démonter le système d'un bras de support, vous devez d'abord déconnecter l'alimentation électrique. et avoir débranché les lignes (voir chapitre Débranchement de l'alimentation et des lignes).

#### <span id="page-24-0"></span>6.2.1 Réparation

Les réparations de l'appareil ne peuvent être effectuées que par le fabricant. En cas de réparation, contacter TRsystems "Service and Support".

### 6.3. Nettoyage

### ACHTUNG

#### Produits de nettoyage inadaptés.

L'utilisation de produits de nettoyage inadaptés peut entraîner des dommages matériels.

 $\overline{\phantom{a}}$ 

Ne nettoyez le Panel PC que de la manière spécifiée.

#### Veillez à respecter les points suivants lors du nettoyage de l'ordinateur :

- Respecter les conditions générales de la classe de protection.
- \_ N'utilisez jamais d'air comprimé pour nettoyer le PC.
- Respecter la plage de température ambiante de 0 °C à 45 °C.

#### <span id="page-24-1"></span>6.3.1 Détergent

#### Pour éviter d'endommager la face avant du Panel PC pendant le nettoyage, vous devez utiliser des produits de nettoyage appropriés.

#### Faites attention aux produits de nettoyage. En voici quelques exemples :

Nettoyant pour vitres (attention aux aspects environnementaux lors du choix du produit de nettoyage)

**TRsystems GmbH est une société de TR Electronic GmbH.**

Les produits, noms, spécifications et logos mentionnés le sont à titre d'information uniquement et peuvent être des marques déposées de leurs propriétaires respectifs sans identification spécifique. Exclusivement pour l'environnement industriel ! Cette documentation a été créée avec l'aide d'une machine. WEEE Reg. No. DE 11414956

### 6.4. Maintenance

### **ACHTUNG**

#### Utilisation de pièces de rechange incorrectes

 $\overline{\phantom{a}}$ 

L'utilisation de pièces de rechange qui n'ont pas été commandées par le service TRsystems peut entraîner un fonctionnement dangereux et incorrect.

> ► N'utilisez que les pièces de rechange que vous avez commandées par l'intermédiaire du service TRsystems.

Les systèmes de TRsystems GmbH sont fabriqués, sélectionnés et testés à partir de composants de la plus haute qualité et robustesse pour une meilleure interopérabilité, une disponibilité à long terme et un fonctionnement fiable dans les condition s environnementales spécifiées. Néanmoins, certains composants du système peuvent être soumis à une durée de vie limitée lorsqu'ils sont utilisés dans certaines conditions, telles que, entre autres, des conditions environnementales accrues pendant le fonctionnement ou le stockage ou de longues périodes de stockage hors service. C'est pourquoi TRsystems GmbH recommande de n'utiliser que des pièces de rechange d'origine pour garantir un fonctionnement optimal du système

Les produits, noms, spécifications et logos mentionnés le sont à titre d'information uniquement et peuvent être des marques déposées de leurs propriétaires respectifs sans identification spécifique. Exclusivement pour l'environnement industriel ! Cette documentation a été créée avec l'aide d'une machine. WEEE Reg. No. DE 11414956

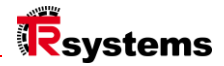

### <span id="page-26-0"></span>Protection ESD pour les travaux sur la batterie

### **ACHTUNG**

#### Décharge électrostatique

L'utilisation de pièces de rechange qui n'ont pas été commandées par le service TRsystems peut entraîner un fonctionnement dangereux et incorrect.

 $\overline{\phantom{a}}$ 

► Si possible, appliquer des mesures de protection contre les décharges électrostatiques pendant les travaux d'entretien.

Lors d'interventions sur des appareils électroniques (par exemple le remplacement de la batterie), il existe un risque de dommages dus aux décharges électrostatiques (ESD), qui peuvent entraîner une altération du fonctionnement ou la destruction de l'appareil.

Protégez le Panel PC et créez un environnement protégé contre les décharges électrostatiques (ESD) dans lequel les appareils existants peuvent être utilisés.

les charges électrostatiques sont déchargées contre le sol de manière contrôlée et la charge est évitée.

#### La meilleure façon de créer un environnement protégé contre les décharges électrostatiques est de mettre en place des zones de protection contre les décharges électrostatiques. créer. Les mesures suivantes répondent à cet objectif :

- Sols compatibles ESD avec une conductivité suffisante par rapport au potentiel de référence PE ;
- \_ Surfaces de travail sécurisées contre les décharges électrostatiques (ESD), telles que tables et étagères ;
- Bracelet de mise à la terre du poignet, en particulier pour les activités sédentaires ;
- \_ Équipement et matériel d'exploitation (par exemple, outils) mis à la terre et dissipant l'électricité statique à l'intérieur de la zone de travail.

la zone de protection ESD.

#### Si vous n'avez pas la possibilité de créer une zone de protection ESD, vous pouvez tout de même protéger l'appareil contre

#### Protéger contre les dommages causés par les décharges électrostatiques. Les mesures suivantes, par exemple, servent à cette fin :

- Utilisez des tapis conducteurs reliés au potentiel de la terre comme étagère.
- Détournez les charges de votre propre corps en touchant un métal mis à la terre (par exemple, la porte de l'armoire de commande).
- Porter un bracelet de mise à la terre.
- Première avec bracelet de mise à la terre nouveaux composants électroniques de l'emballage ESD (sac en plastique teinté).
- Il n'est pas question de se promener avec des composants électroniques sans emballage ESD à la main.

Les produits, noms, spécifications et logos mentionnés le sont à titre d'information uniquement et peuvent être des marques déposées de leurs propriétaires respectifs sans identification spécifique. Exclusivement pour l'environnement industriel ! Cette documentation a été créée avec l'aide d'une machine. WEEE Reg. No. DE 11414956

### 7.1. Remplacement de la batterie

### **AWARNUNG**

#### Mauvais type de pile

L'utilisation d'une autre batterie peut provoquer un incendie ou une explosion.

 $\mathbf{r}$ 

- ► Remplacer la batterie uniquement par une batterie de remplacement (batterie SL-350/S 3.6V 1.2Ah 1/2AA) de TRsystems Service (numéro de pièce 63100456A).
- Lorsque vous remplacez la batterie, assurez-vous que la polarité est correcte.

### **AWARNUNG**

#### Détérioration de la batterie

Une mauvaise manipulation de la batterie peut l'endommager.

 $\overline{\phantom{a}}$ 

- Ne pas recharger la batterie.
- Lorsque vous remplacez la batterie, assurez-vous que la polarité est correcte.
- Ne pas jeter la batterie au feu.
- Ne pas ouvrir la batterie.
- ► Protégez la batterie de la lumière directe du soleil et de l'humidité.

Le système contient une batterie au chlorure de lithium et de thionyle. Elle sert à alimenter l'horloge intégrée à la carte mère. Si la pile est vide ou absente, la date et l'heure s'affichent de manière incorrecte et les temps de démarrage peuvent être prolongés.

### <span id="page-27-0"></span>Élimination professionnelle des matières dangereuses

#### **Attention : Le lithium est une matière dangereuse. Veuillez respecter les règles d'élimination et l'étiquetage UN approprié lors de l'expédition.**

#### Appareil Avec couvercle de maintenance de la batterie

Voir également le chapitre "Protection contre les décharges électrostatiques pour les travaux sur la batterie".

- \_ Desserrer et retirer les vis du couvercle
- Retirer la batterie de la prise située en dessous ou
- Débrancher la batterie avec le câble (collé), retirer la batterie et débrancher la prise.
- \_ Isolation de la batterie (sans / avec câble) contre les courts-circuits
- Mettez la batterie au rebut de manière appropriée.

### Plaque signalétique

Plaque signalétique exemplaire

**TRsystems GmbH est une société de TR Electronic GmbH.**

LUCID reg. no. DE 17875820698

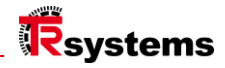

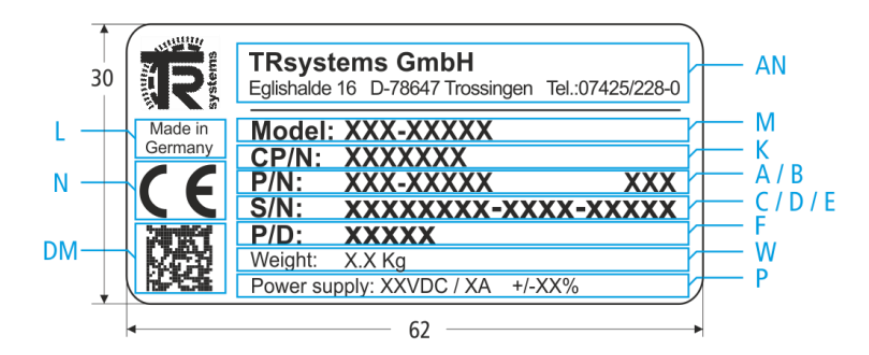

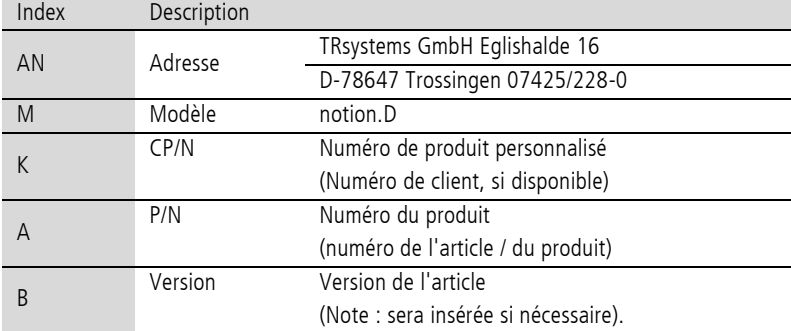

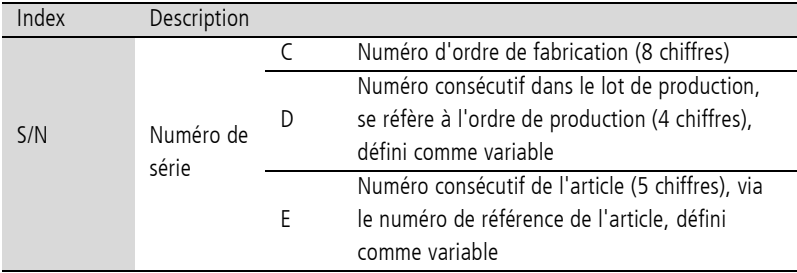

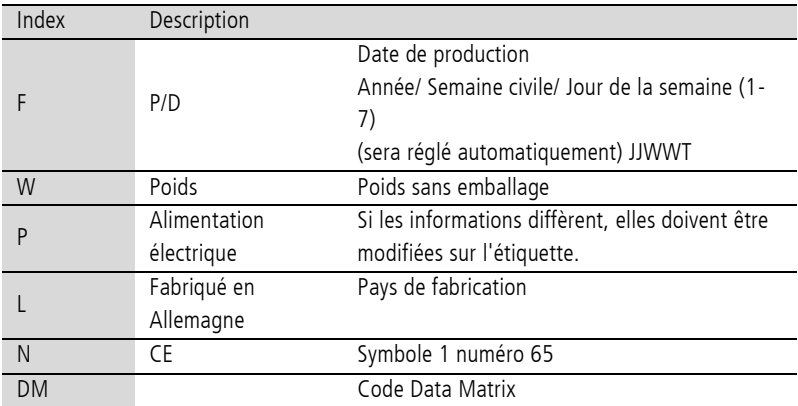

TRsystems GmbH, Eglishalde 16, 78647 Trossingen, Allemagne, Tél : +49 (0) 7425 / 228 - 0, Fax : +49 (0) 7425 / 228 - 34, E-Mail : info(at)trsystems.de Page 29 de 30 notion.D.computer 21,5\_BA\_FRA\_TRS-DOC-001842.docx Date: 23.06.2023

### <span id="page-29-0"></span>8. Annexe

### 8.1. Service et assistance

TRsystems offre un service et un support complets, fournissant une assistance rapide et compétente pour toutes les questions concernant les produits et les solutions de système de TRsystems.

#### Service et support de TRsystems

Le service vous accompagne tout au long du service après-vente :

- Service sur place
- Service de réparation
- \_ Service de pièces détachées
- Assistance téléphonique

L'assistance vous offre un support technique complet, qui vous aidera non seulement pour l'application, mais aussi pour la mise en œuvre.

des produits TRsytem individuels, mais aussi d'autres services globaux :

- Soutien mondial
- Planification, programmation et mise en service de systèmes d'automatisation complexes
- Programme de formation complet pour les composants du système TRsystems

Téléphone : +49 (0) 7425 / 228 - 0 +49 (0) 7425 / 228 - 0 E-Mail : info(at)trsystems.de

En cas de service après-vente, veuillez indiquer le numéro d'article et le numéro de série de votre appareil, qui figurent sur la plaque signalétique.

### 8.2. Agréments

Le Panel PC a reçu les approbations suivantes :

$$
\begin{array}{cc} - & CE \\ - & UKCA \end{array}
$$

Vous trouverez toutes les autres approbations applicables sur la plaque signalétique de votre appareil.

### 8.3. Reprendre les DEEE

#### **ElektroG3 Offre de reprise**

Pour plus d'informations, veuillez consulter le site web à l'adresse suivante : **https://trsystems.de/unternehmen/elektrog3/**

Source : https://www.stiftung-ear.de/de/themen/elektrog/hersteller-bv/glaubhaftmachung-ruecknahmekonzept